# 模块配置的操作说明

### 功能说明:

该功能是用来配置 PBM 模块

### 注意事项:

车辆必须静止不动。汽车必须在平地上

### 操作指引:

E D G

1).按照下面图 1 选择菜单路径, 正确进入系统后, 选择"PBM(驻车控制模 块)" ->"特殊功能"-> "模块配置"

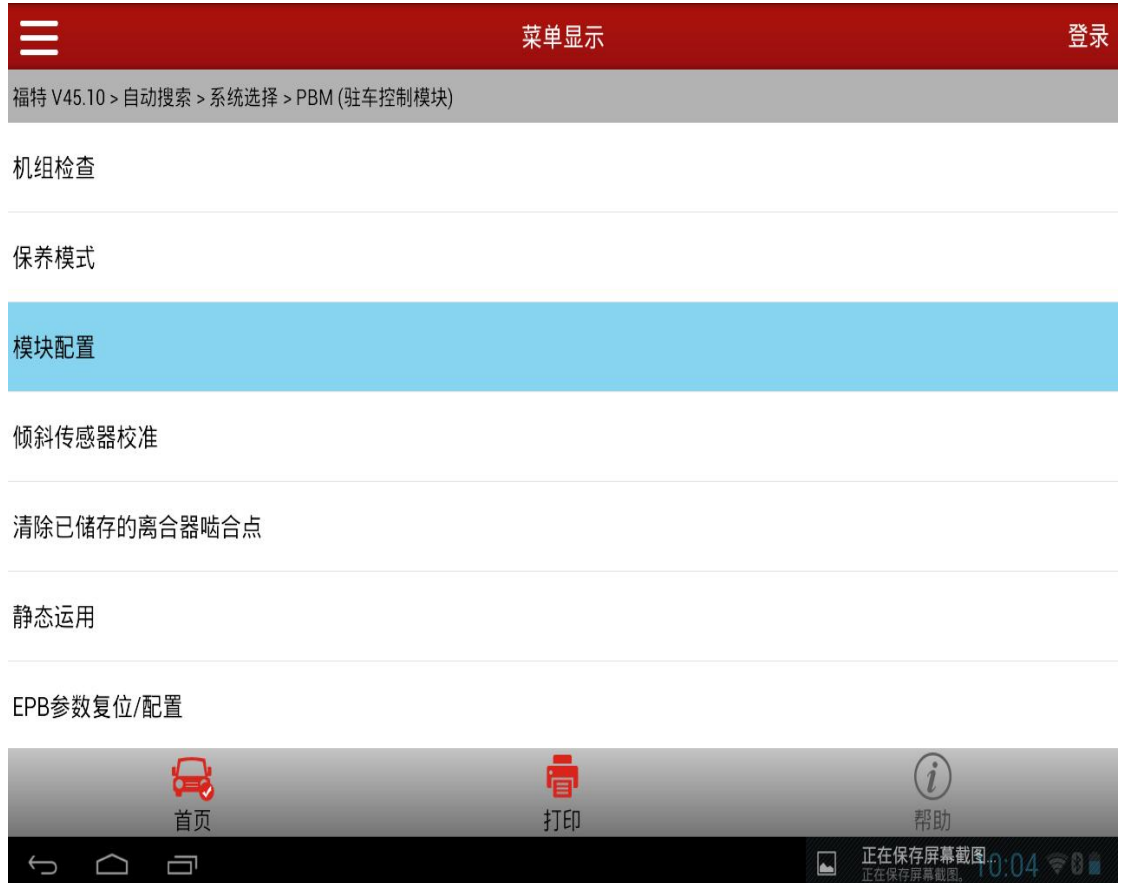

图 1

 $\begin{array}{ccc} \circ & \circ & \circ \end{array}$ 

 $10:16$ 

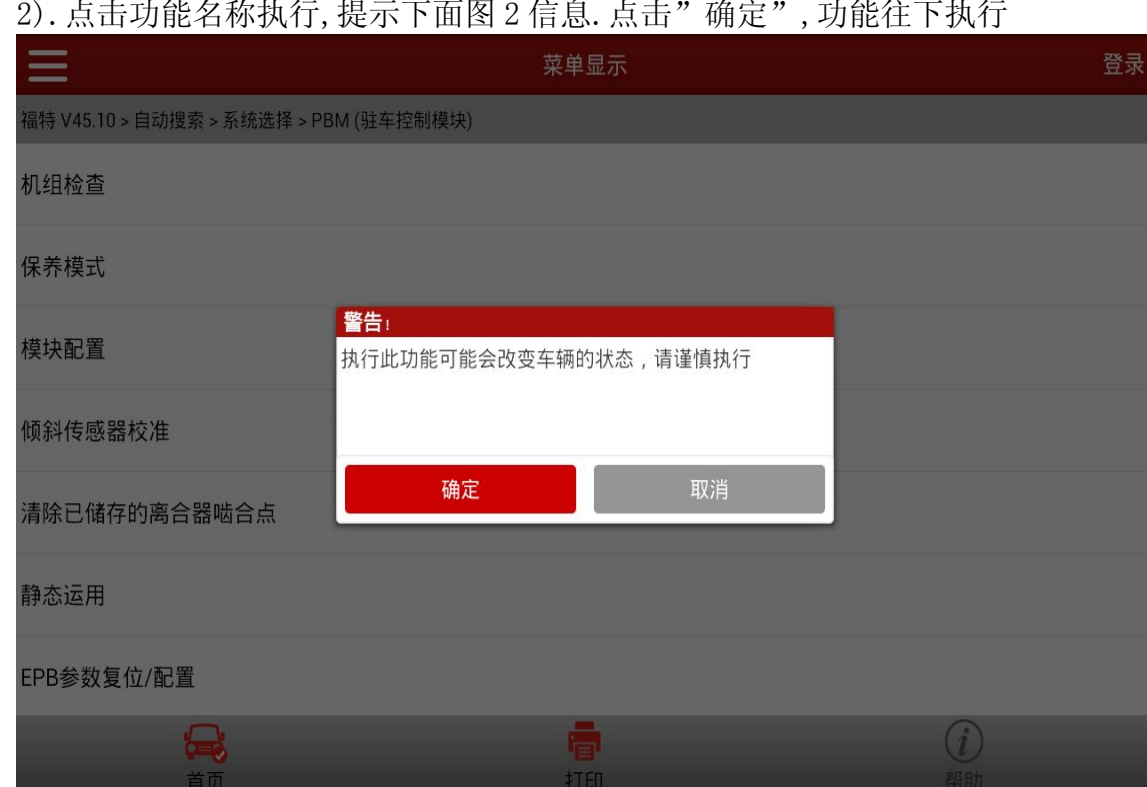

2).点击功能名称执行,提示下面图 2 信息.点击"确定",功能往下执行

3).提示:将点火开关设在开位。(如图 3),点击"确定"进入下一步; ● 若 ECU 未响应, 或消极响应, 跳到提示 9;

图 2

en el control.<br>Controlato

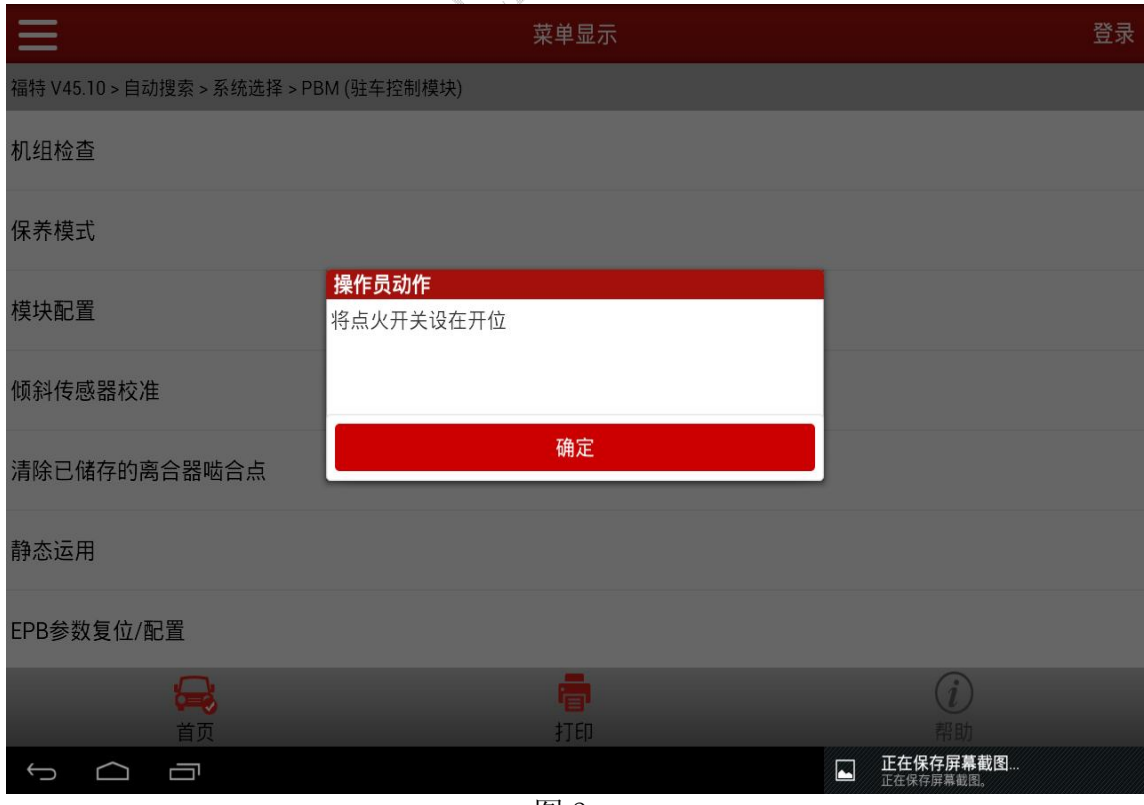

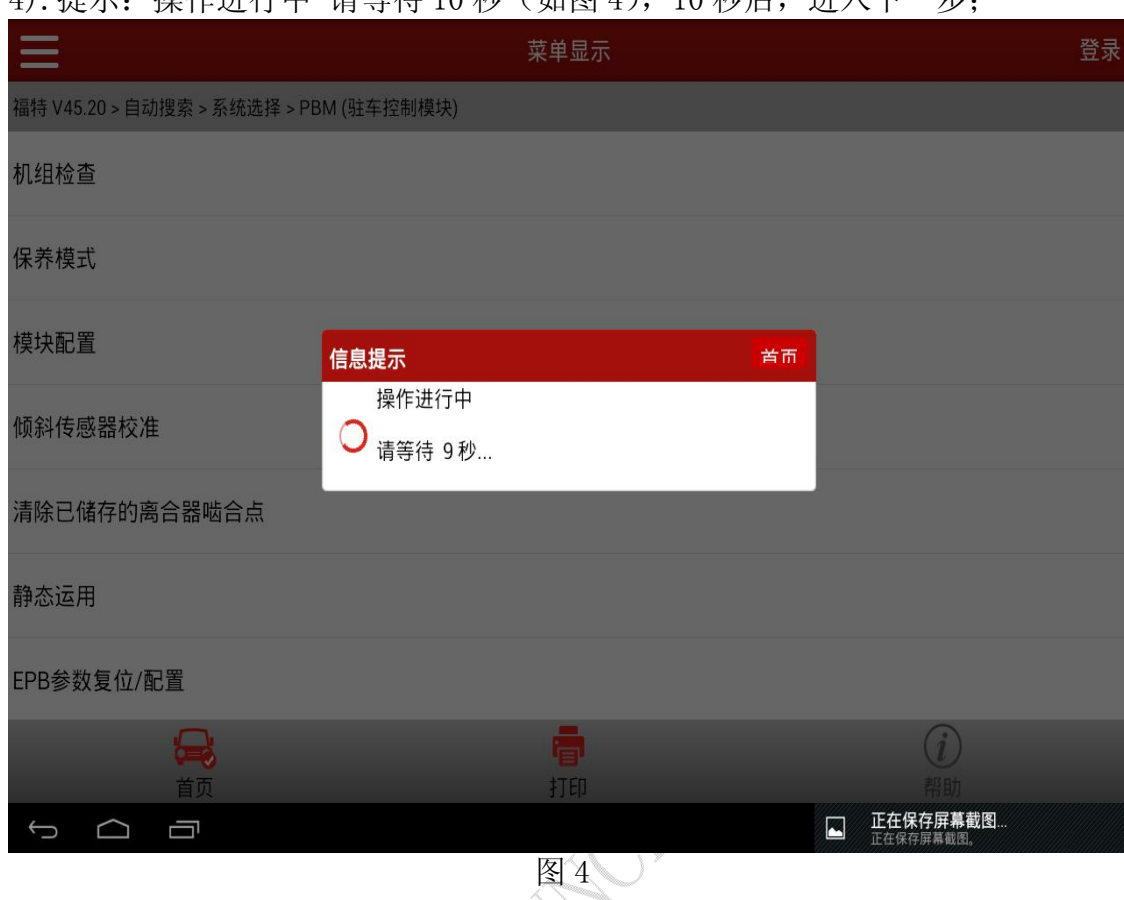

4). 提示: 操作进行中 请等待 10 秒 (加图 4), 10 秒后, 进入下一步;

5).提示:将点火开关设在关位(0 位)(如图 5),点击"确定"进入下一步;

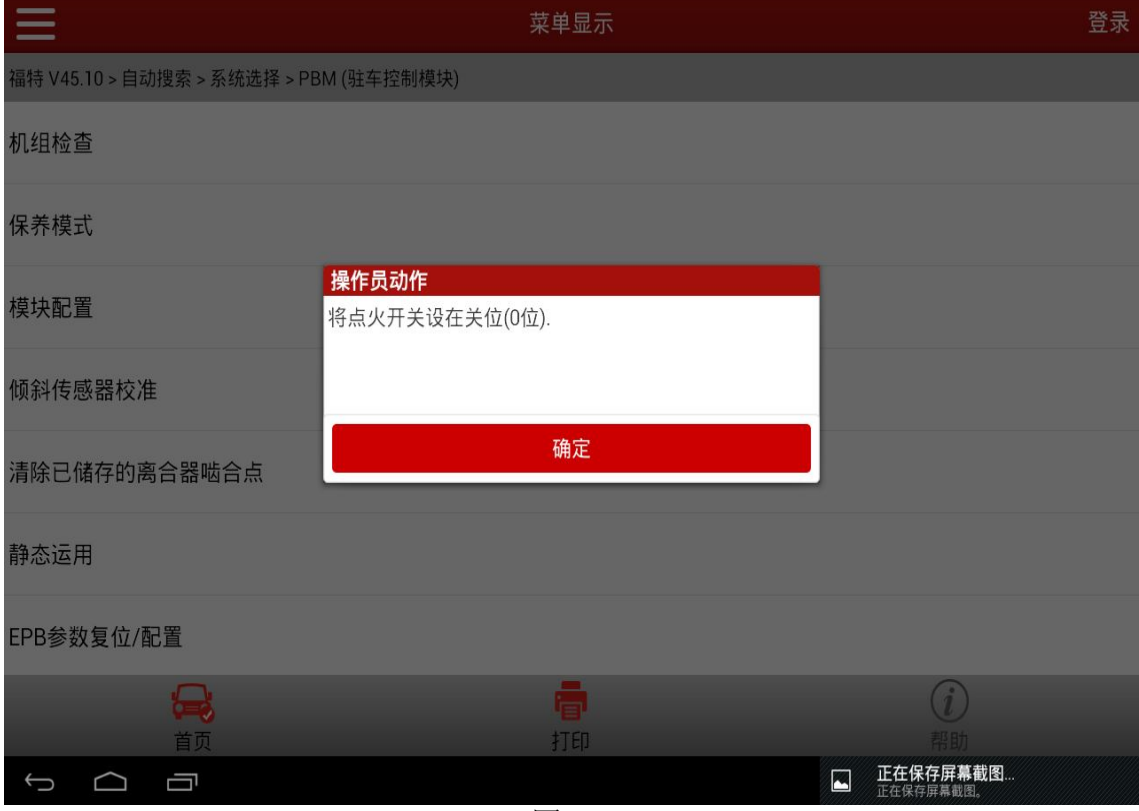

图 5

第 3 页 共 6 页

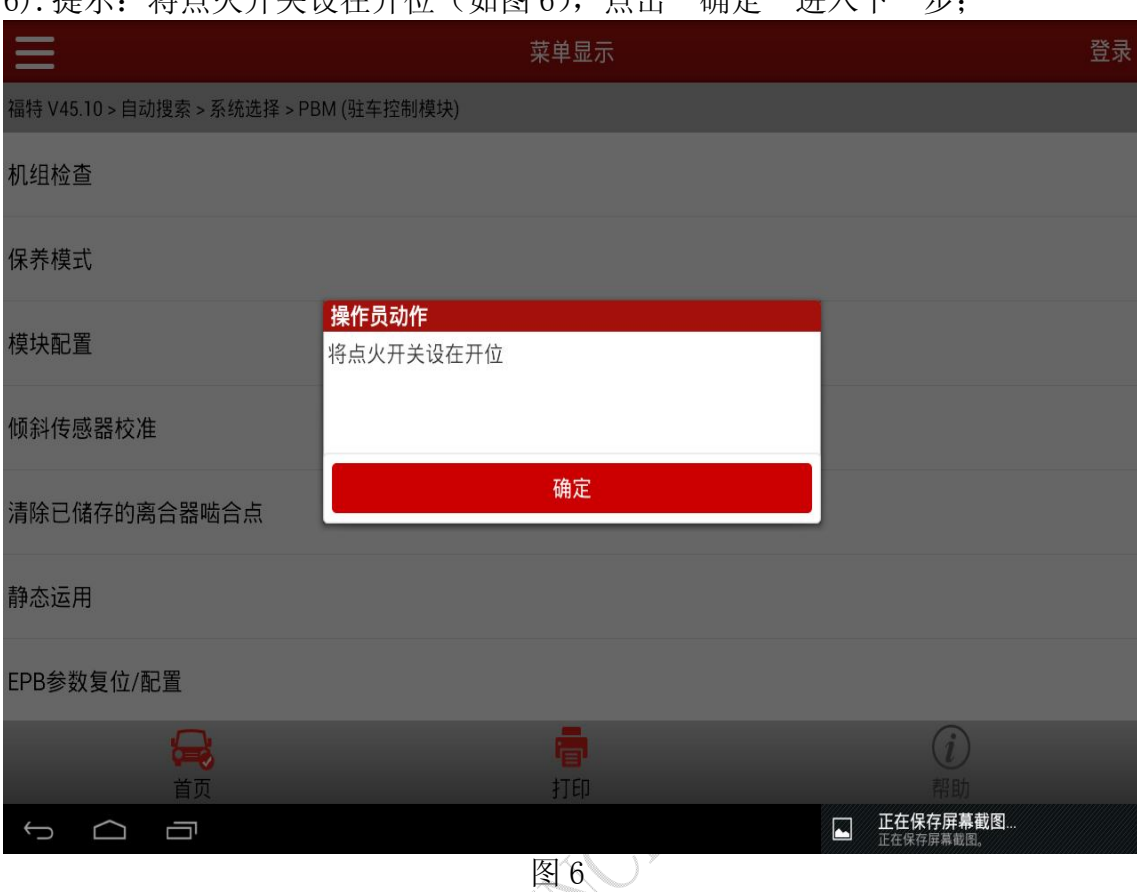

#### 6). 提示: 将占火开关设在开位(加图 6), 占击"确定"进入下一步;

#### 7).提示:将点火开关设在关位(0 位)(图 7),点击"确定"进入下一步;

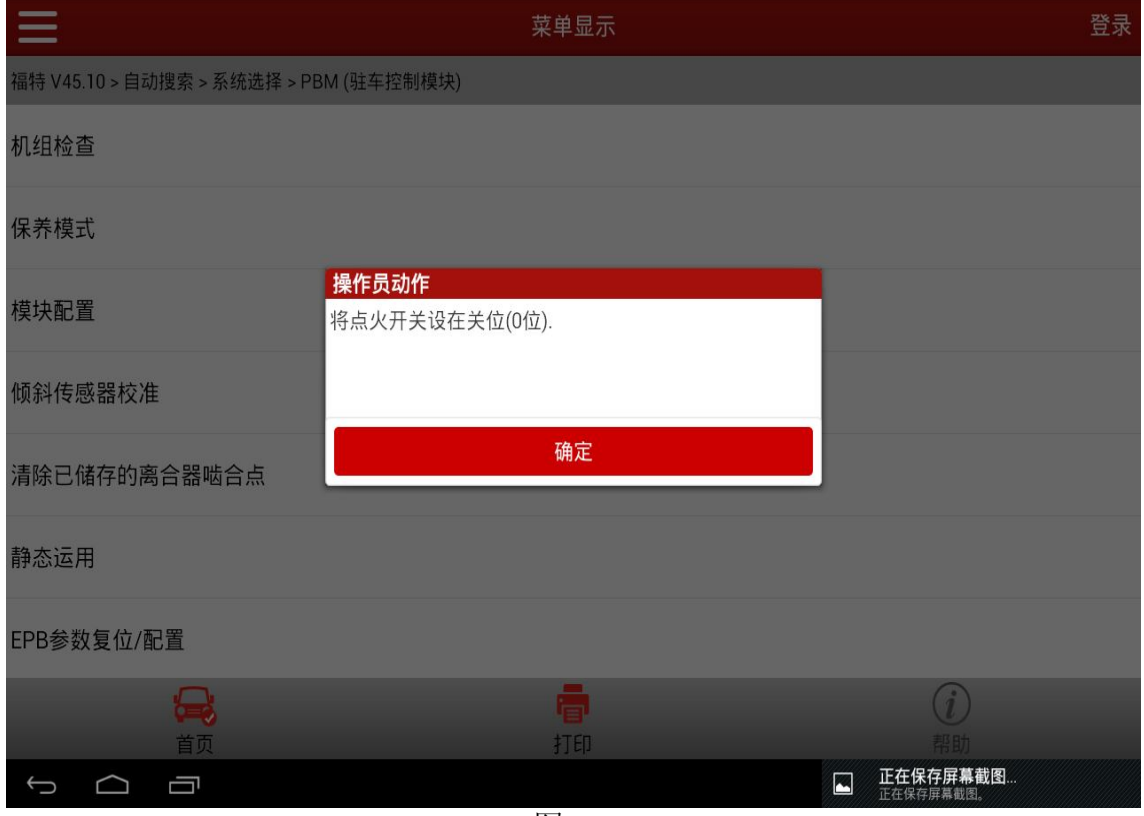

图 7

#### 8).提示:配置完成(图 8),点击"确定"退出;

![](_page_4_Picture_49.jpeg)

#### 9). 提示: 保养模式进入失败(图 9), 点击"确定", 进入下一步;

![](_page_4_Picture_50.jpeg)

图 9

![](_page_5_Picture_49.jpeg)

#### 10). 堪示: 收占业开关设在关位(0位)(图 10), 占丰"确空"。退中;

## 声明:

该文档内容归深圳市元征科技股份有限公司版权所有,任何个人和单位不经 同意不得引用或转载。